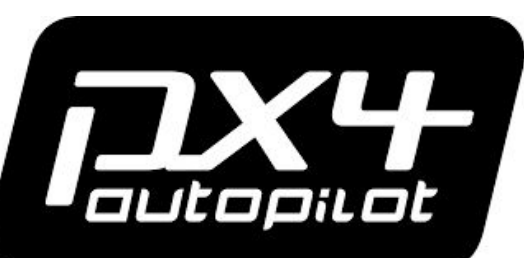

# **Built on NuttX**

### Flown on Drones

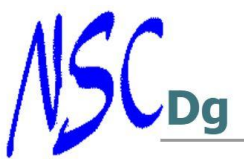

*http://www.nscdg.com*

Gouda, NL 07/17/2019

### **PX4 is a BSD licensed Open Source Autopilot**

**Website:** [https://px4.io](https://px4.io/) **Github:** <https://github.com/PX4>

**The PX4 project was started by Lorenz Meier in 2008 on and flown on Pixhawk**

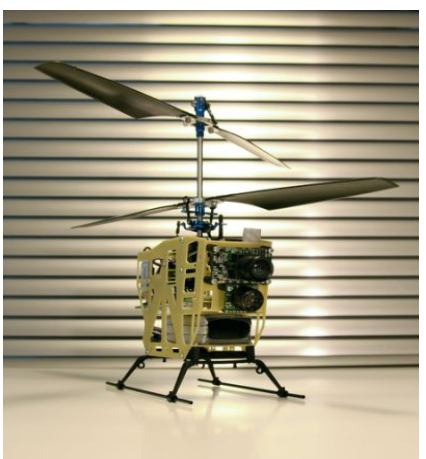

 **Second generation Pixhawk drone – Zurich 2009**

"A decade ago, little did I know that my student project at the Computer Vision and Geometry Lab at ETH Zurich would end up becoming the de facto standard in the drone industry." - Lorenz Meier

### **Pixhawk is an Open Hardware Reference Standard**

**Website:** <http://pixhawk.org> **Github:** <https://github.com/pixhawk>

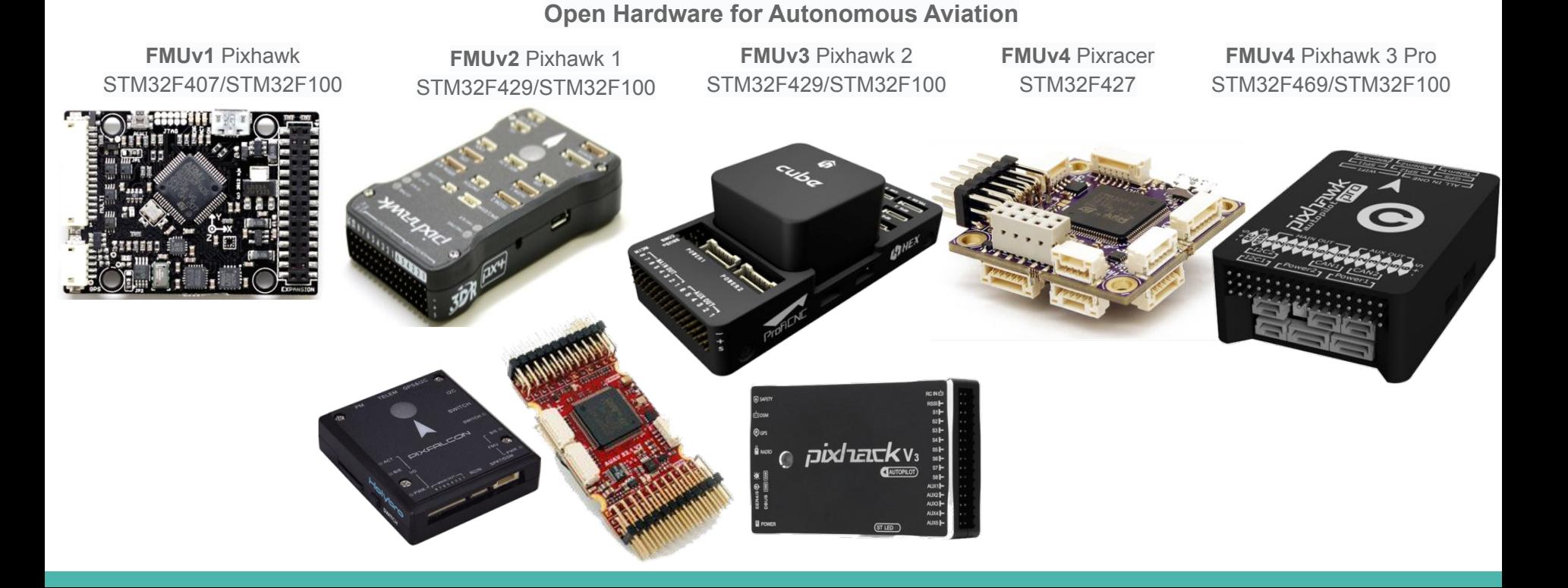

### **What is an Open Hardware Reference Standard?**

#### **Website:** [https://dev.px4.io/v1.9.0/en/debug/reference-design.html](https://dev.px4.io/v1.9.0/en/debug/reference-design.html#reference_design_generations)

![](_page_3_Picture_321.jpeg)

![](_page_3_Figure_3.jpeg)

e Board Revision

## **What Happens when you create an Open Hardware Reference Standard?**

![](_page_5_Picture_0.jpeg)

### **Pixhawk FMUv{5:6}[X] Reference Standard Current and Future FMU Versions**

![](_page_6_Picture_1.jpeg)

#### Prototype phase

FMUv6 Pixhawk 6 STM32H753/STM32F100

STM32H753/STM32F100

![](_page_6_Picture_5.jpeg)

#### **Why PX4 Chose NuttX**

- The BSD Licensing "**BSD licenses** are a family of [permissive free software licenses](https://en.wikipedia.org/wiki/Permissive_free_software_license), imposing minimal restrictions on the use and distribution of covered software. This is in contrast to [copyleft](https://en.wikipedia.org/wiki/Copyleft) licenses, which have [share-alike](https://en.wikipedia.org/wiki/Share-alike) requirements. The original BSD license was used for its namesake, the [Berkeley Software Distribution](https://en.wikipedia.org/wiki/Berkeley_Software_Distribution) (BSD)"
- "The Portable **Operating System** Interface (**POSIX**) is an IEEE standard that helps compatibility and portability between **operating systems**. Theoretically,**POSIX compliant** source code should be seamlessly portable. In the real world, application transition often runs into **system** specific issues"
- Real Time OS
- The scalability and degree of freedom to which it can be modified to suit application specific needs, from small footprint to large.
- Code Quality and conformity.

#### **How is PX4 Built on NuttX**

- PX4 drives the NuttX Makefile build system using make and cmake.
	- It is an out of tree build
	- We used to use NuttX make export
		- We now build the NuttX libraries as cmake projects.
- **PX4 uses Cmake** 
	- **"CMake** is an extensible, open-source system that manages the build process in an operating system and in a compiler-independent manner."
- PX4 uses ccache
	- **"ccache** is a compiler cache. It speeds up recompilation by caching the result of previous compilations and detecting when the same compilation is being done again."
- PX4 uses nija[build]
	- **"Ninja** is a small build system with a focus on speed. It differs from other build systems in two major respects: it is designed to have its input files generated by a higher-level build system, and it is designed to run builds as fast as possible."

#### **It looks like Make on the command line**

- make help example in the list all targets
- make px4\_fmu-v5 build PX4 for fmuv5 hardware make nxp\_fmurt1062-v1 - build PX4 for NXP 1060 RT hardware

#### **Familiar but different**

make px4\_fmu-v5 oldconfig make px4\_fmu-v5 menuconfig

- We build what we can in parallel
- We drive the defconfig to .config process
- We dynamically add to the builtins
- We use the provided magic:
	- CONFIG\_ARCH\_BOARD\_CUSTOM\_DIR="../nuttx-config"
	- CONFIG\_ARCH\_BOARD\_CUSTOM\_NAME="px4"

![](_page_10_Picture_0.jpeg)

We split the source and NuttX configuration. We build NuttX to libraries. The board library in nuttx is empty!

Board source is built in PX4 and linked to the NuttX libraries.

![](_page_10_Picture_15.jpeg)

![](_page_11_Picture_4.jpeg)

#### **Test as you code 35 Complete builds in < 11 Minutes**

#### $\checkmark$  PX4 misc / Firmware-compile < 1119 **Pipeline Branch:** master 2 10m 55s Changes by github **Commit: C** 18 hours ago Push event to branch master Start **Build** End erotenna ocpoo ubuntu airmind\_mindpxv2 default atiflight\_eagle\_de fault Lean heavily on CI Tools:

Build all PRs - prevents merging code breaks the build.

Run a style check - prevents merging code that is not to the coding standard all davids5 force-pushed the master nuttx 7.28+ rt branch from dase943 to 3996e99 3 days ago

Add more commits by pushing to the master nuttx 7.28+ rt branch on PX4/Firmware.

**Review required** At least 1 approving review is required by reviewers with write access. Learn more Some checks were not successful Hide all checks 4 errored, 1 failing, and 2 successful checks Compile All Boards - This commit cannot be built Required Details Compile MacOS - This commit cannot be built  $\times$ **Details** Hardware Test - This commit cannot be built Details  $\times$ continuous-integration/jenkins/pr-head - This commit cannot be built  $\times$ Details continuous-integration/appveyor/pr - AppVeyor build failed Details  $\times$ **C** resta business **But the face** Data de This branch has conflicts that must be resolved Resolve conflicts <sup>®</sup> Use the command line to resolve conflicts before continuing. **Conflicting files** boards/px4/fmu-v5/nuttx-config/nsh/defconfig boards/px4/io-v2/nuttx-config/nsh/defconfig platforms/nuttx/NuttX/apps platforms/nuttx/NuttX/nuttx src/drivers/boards/common/CMakeLists.txt src/drivers/boards/common/board dcache control.c src/drivers/px4io/px4io\_serial\_f7.cpp

#### **Test as you fly**

#### [Lean heavily on CI Tools:](http://ci.px4.io:8080/blue/organizations/jenkins/PX4_misc%2FFirmware-hardware/detail/PR-12348/2/pipeline/300/)

![](_page_13_Picture_50.jpeg)

./Tools/HIL/run\_nsh\_cmd.py --device 'find /dev/serial -name \*usb-FTDI\_\*' --cmd "param set CBRK\_BUZZER 782097" -- Shell Script

 $\overline{\mathbf{r}}$  $26$  $2s$  $3s$ > px4 fmu-v2 test - Restore files previously stashed  $9s$ platforms/nuttx/Debug/jlink\_gdb\_upload.sh build/px4\_fmu-v2\_test/px4\_fmu-v2\_test.elf - Shell Script 36s ./Tools/HIL/monitor\_firmware\_upload.py --device 'find /dev/serial -name \*usb-FTDI\_\*' --baudrate 57600 -- Shell Script  $38s$ 

 $2s$ 

davids5 force-pushed the master\_nuttx\_7.28+\_rt branch from dasesas to 3996e99 3 days ago

Add more commits by pushing to the master\_nuttx\_7.28+\_rt branch on PX4/Firmware.

 $\mathbf{r}$ 

![](_page_13_Picture_51.jpeg)

![](_page_13_Picture_8.jpeg)

### **PX4 has been working on complete CI for NuttX**

 **20 Build configurations in < 4 minutes**  12-20 Seconds Each Per build of <br/>board>/<config>!

![](_page_14_Picture_3.jpeg)

How can we help? PX4 team is willing to add **AND Maintain** full CI on NuttX in tree.

But we need some changes to support it. Inclusion of yaml files and cmake

Add a versioning Knot linking apps to nuttx

![](_page_14_Figure_7.jpeg)

#### **Some cool PX4 apps**

dmesg hardfault\_log top uORB

#### **Ideas for future**

Fully nested prioritized interrupt structure. Compile time Device Tree

![](_page_16_Picture_0.jpeg)

# **HardFault Debugging**

David Sidrane

![](_page_16_Picture_3.jpeg)

*http://www.nscdg.com*

Gouda, NL 07/17/2019

### **What is a HardFault?**

Within NuttX, all roads lead to up\_assert via the common vector

![](_page_17_Figure_2.jpeg)

#### **Common causes:**

- Both software and hardware can cause HardFaults
- Hardware accessing a peripheral that is not enabled -BusFault
- Executing a pure virtual function (AKA: null pointer execution)
- Dereferencing a null pointer
- Stack crash (AKA: stack smashing) or wild pointer corrupting data used downstream

# **Scale of difficulty debugging a HardFault**

### **Simple to debug:**

(Repeatable occurence of HardFault)

- Hardware accessing a peripheral that is not enabled
- Executing a pure virtual function
- Dereferencing a null pointer

### **Complex to debug:**

(random occurence of HardFault)

- Stack crash or wild pointer corrupting data used downstream
- Inappropriate hardware interrupt priority settings

## **The Evolution leading to the Pixhawk debug adapter**

![](_page_19_Picture_1.jpeg)

### **Tools - HardFault debugging is not as difficult as it used to be**

#### **The old days: Current:**

#### Bond-out InCurcuitEmulator (ICE) Manuscript Bond-out InCurcuitEmulator (ICE) Manuscript JTAG debugger \$15,000 USD \$20.00 USD

![](_page_20_Picture_5.jpeg)

## **Live and Postmortem Debugging**

**Live:**

[GNU ARM → GNU MCU Eclipse!](https://gnu-mcu-eclipse.github.io/)

Set a breakpoint on up\_hardfault and up\_assert Set the PC equal to the LR Select assembly single step And step to bx lr instruction in do\_irq that will return you to the line of code that caused the HardFault

#### **Postmortem:**

Reviewing the HardFault log Choosing addresses in flash And disassembling at those addresses